『ファイルアップロード登録/明細一覧』画面に、「JWEBでんさいSATATION」に登録している 債権者名を自動で表示する機能を追加しました。 なお、債権者名を表示するには、あらかじめ『取引先事前登録 機能』での登録手続きが必 要です。

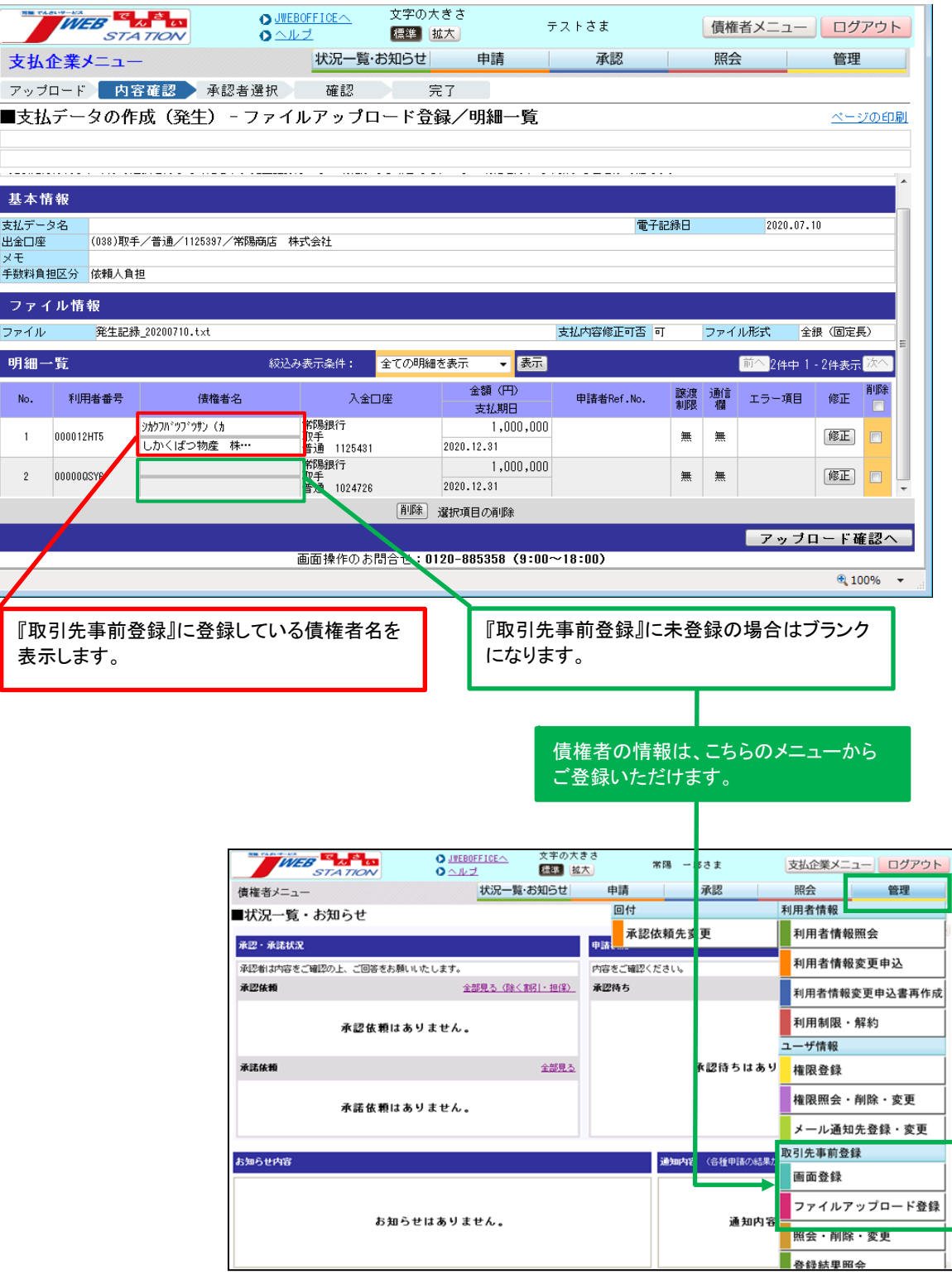